**Wifi access is available throughout the school district for Students, Employees and Guests. Non district devices can join the "SDPBC Guest Network". Installing a certificate on a non district device is required after connecting to SDPBC WiFi network. Installing the certificate is a one time process unless deleted. Please follow the directions below.**

### **Step 1 Select SDPBC Guest Network**

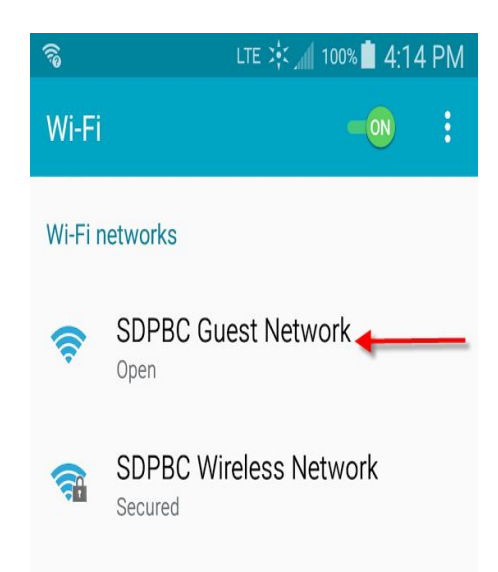

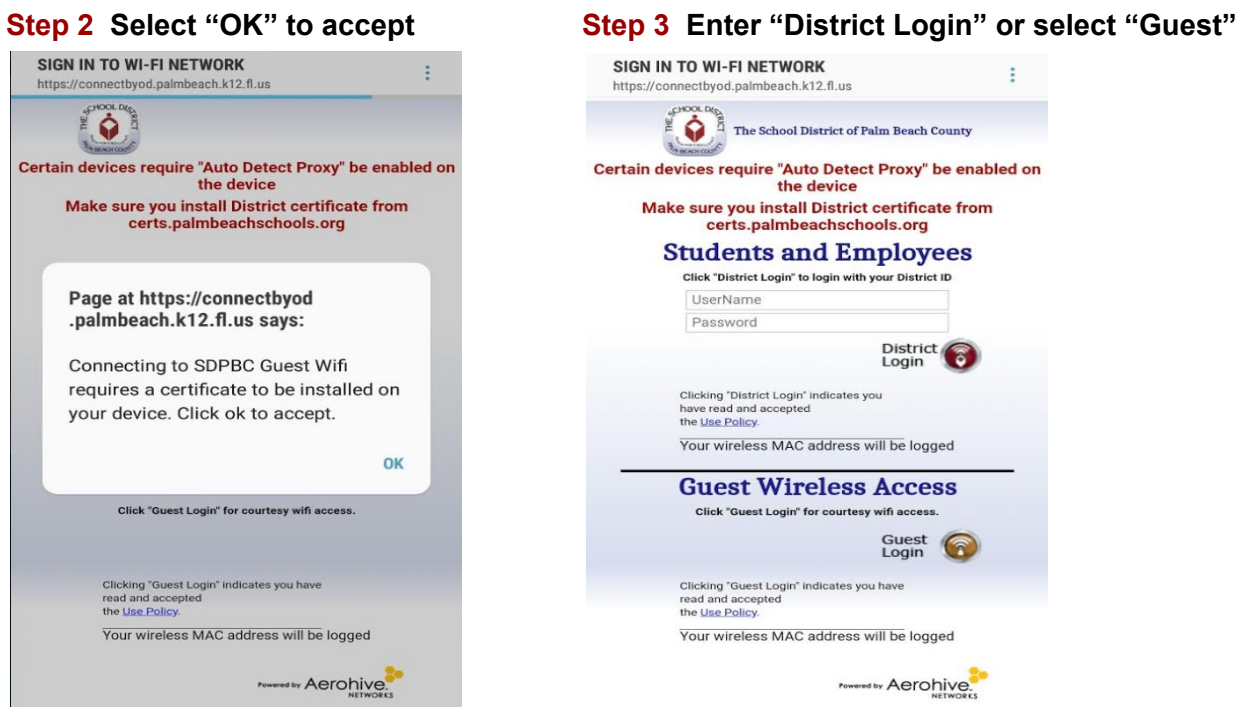

**Step 4 Access your browser and go to [certs.palmbeachschools.org](http://certs.palmbeachschools.org/) or your browser may automatically directed you. Download and install the District Root Certificate for your device. See below for specific instructions for Windows and Apple devices.**

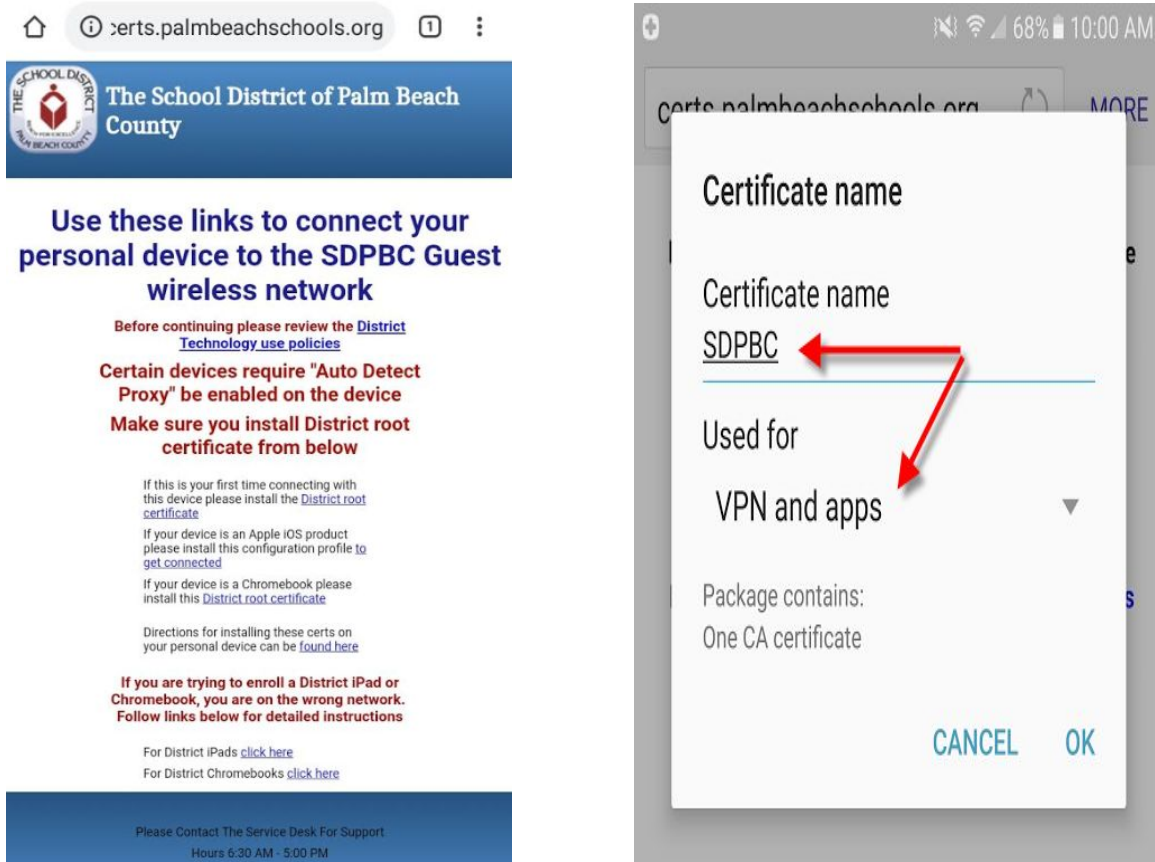

**Step 5 Name the Certificate "SDPBC". Select "VPN and Apps". then Click "OK"**

**We highly recommend setting "Auto Detect Proxy". In fact, if you experience common websites that seem broken, this is a sign that your device needs to have "Auto Detect Proxy" enabled.**

**When configuring your device for Auto Detect Proxy, you may see options "Manual" and "Automatic". Select "Automatic" and enter this in the URL field: https://wpad.palmbeach.k12.fl.us/wpad.dat**

**How to enable Auto Detect Proxy for [Andriod](https://www.google.com/search?q=enabling+auto+detect+proxy+on+andriod)**

How to Install a **CERTIFICATE** on an **iOS Device**

Follow steps 1-4 above.

Select SDPBC Guest Network for connection:

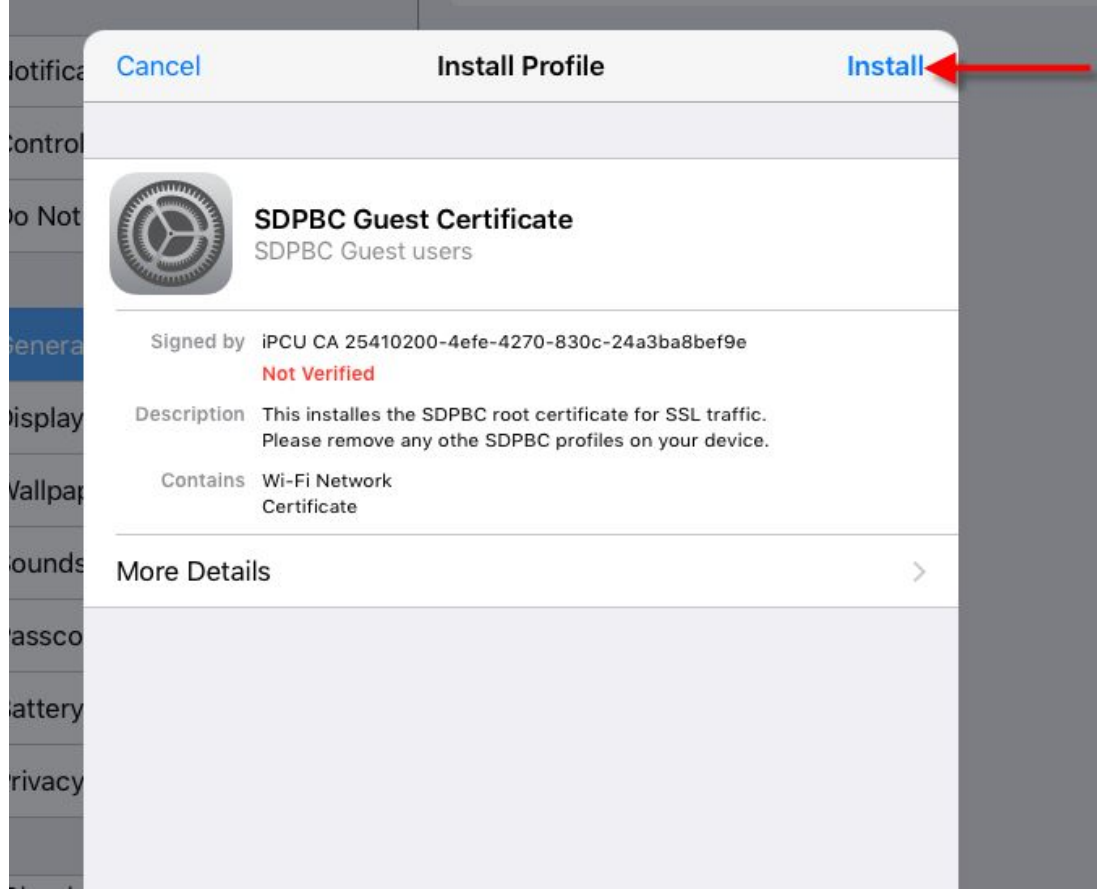

**Note: Downloading the certificate is a one time process**. The certificate will be stored on your device until you purposely delete it.

## **Trust Profile**

**Enable Auto Detect Proxy on iPhones.**

Go to Settings > then Wi-Fi to access proxy settings on an iPhone or iPad. Tap the name of the Wi-Fi network you're connected to. Scroll down and you'll see the "HTTP Proxy" option at the bottom of the screen.

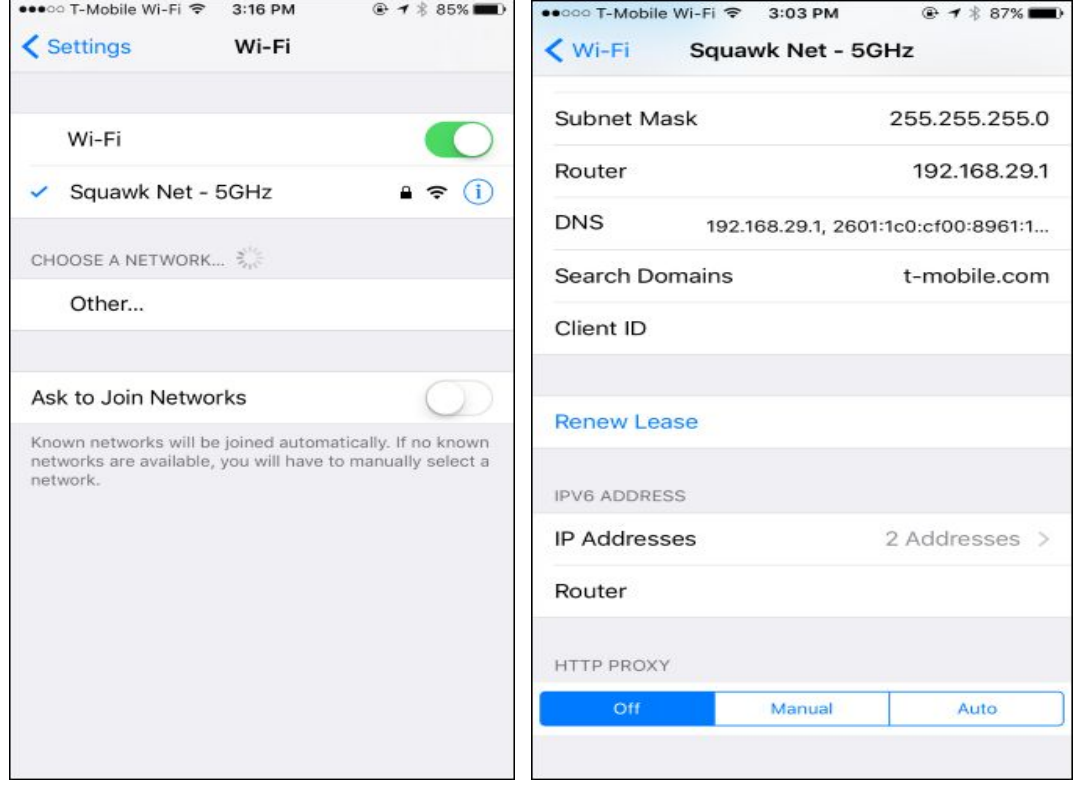

By default, the HTTP Proxy option is set to "Off". This means your iPhone won't use a proxy at all when connected to the network.

You will need to enable "Auto" for automatic proxy detection, select "Auto". Your iPhone will use the Web Proxy Auto-Discovery Protocol, or WPAD, to see whether a proxy is necessary on the Wi-Fi network and automatically configure your proxy settings is required.

```
How to configure Auto Detect Proxy on an iphone
How to configure Auto Detect Proxy on an iPad
```